# MacVector 15.1

# for Mac OS X

### The online updater for this release is 52.6 MB in size

# **System Requirements**

MacVector 15 runs on any Intel Macintosh running **Mac OS X 10.7** or higher. There are no other specific hardware requirements for MacVector – if your machine can run OS X 10.7 or above, it can run MacVector. A complete installation of MacVector 15 uses approximately 179 MB of disk space. Please note this release will NOT run on OS X 10.6 or earlier.

**ASSEMBLER NOTE**: If you are performing contig assembly using MacVector with Assembler, we recommend you have **at least** 1 GB of RAM installed on your machine. For any serious NGS work using phrap, velvet or bowtie, you should have at least 8 GB and preferably 16 GB or more for satisfactory performance.

#### Installation and License Activation

You can choose to install MacVector in one of two ways; if you want to install MacVector for all users of the computer, simply drag the MacVector folder onto the Applications folder. You will be prompted for a system administrator account and password during this copy. If you don't have administrative privileges, or if you want to install it for just your own use, you can install MacVector in the /Applications/ folder in your own personal home directory. To do that, double-click on the

**OpenUserApplicationsFolder** icon to open the folder in a separate window, then drag the MacVector folder into that window.

Once installation is complete, you must run MacVector and enter a valid license owner, serial number and activation code if one does not already exist on your computer. This information is usually sent by e-mail but is also printed on the inside of the CD sleeve if you opted to receive MacVector on physical media. If you previously installed an earlier version of MacVector and have a serial number with a maintenance end date of May 1<sup>st</sup> 2016 or later, MacVector 15 will automatically use your existing license and you will not be required to enter the details again. NOTE: one important change for MacVector 14.0 and later is that you can now activate a license for your own use without requiring Administrative privileges.

# Changes for MacVector 15.1

#### **NCBI Online BLAST and Entrez**

The US Government has required that all government-run internet services must switch to the more secure https: protocol by the end of 2016. The NCBI provided a new https: service for BLAST and Entrez starting Sept 1<sup>st</sup> 2016. The MacVector BLAST and Entrez functions have been completely rewritten "under the hood" to use the new services.

At the time of writing, it is anticipated that the BLAST and Entrez functions of all earlier

versions of MacVector (up to and including 15.0.3) will cease to work on or about Dec 1<sup>st</sup> 2016. All users who wish to continue using BLAST and Entrez within MacVector should upgrade to MacVector 15.1 prior to this date to ensure uninterrupted service.

#### **Miscellaneous Enhancements**

The Velvet assembler can now use KMER values up to 299 (previously it was limited to 99). If you are assembling genomic MiSeq NGS data, try setting KMER to values in the 221 to 281 range to get optimal alignments.

## **Support information**

For assistance with MacVector, please contact your local MacVector, Inc office. You will need a current MacVector maintenance contract to be eligible for technical support other than for basic installation problems. New sales of MacVector include 12 months of support that also entitles you to any upgrades to MacVector released during the maintenance period.

#### **USA**

Toll Free: (866) 338 0222

Telephone: (919) 303 7450

Fax: (919) 303 7449

E-mail: support@macvector.com

#### **Europe**

Telephone: + 44 (0)1223 410552

Fax: +44 (0)1223 709429

E-mail: support@macvector.com

#### Worldwide

Telephone: + 1 919 303 7450

E-mail: support@macvector.com

When contacting Customer Support with a technical problem, please be prepared to give your product serial number as well as a detailed description of your problem and any error messages you encounter. Visit the MacVector Web site for details of any available updates, and any relevant information that could not be added to these release notes in time for publication:

http://www.macvector.com

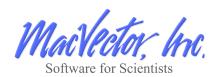